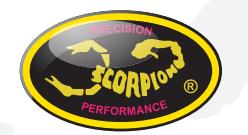

## **Scorpion Power System**

www.scorpion-team.com

## Scorpion Manual for S2-50 Clubrace Kit Set

V1.1

#### **IMPORTANT**

Please consult your reseller to config the motor turns you want.

#### **Introduction**

Thank you for purchasing Scorpion Vanguard Electronic Speed Controller. This ultimate ready to race ESC gives you a powerful range and reliable performance, even in the extreme conditions.

A high power system for RC model can be very dangerous, please read this manual carefully before installing your new ESC.

#### **1.0 Features**

- The first RC Car ESC has zero timing, maximum rpm and blinky mode
- With the same turn of motor will perform the same rpm and power
- Available on 13.5T, 17.5T, 21.5T
- Wide input voltage range 6-8.4V (2S LiPo)
- Sensored brushless motors (BLDC)
- Motor Limits from 13.5T or above
- Up to 50A continued current
- Aluminum heat sinks
- 21.5T limit to 11000 RPM
- 17.5T limit to 14000 RPM
- 13.5T limit to 17000 RPM

#### **2.0 Specification**

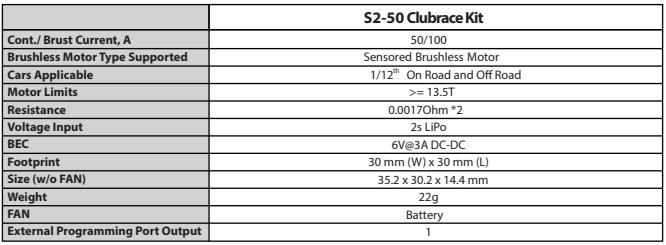

#### **2.1 Vanguard Super Booster**

- 1000 uf x 1
- Voltage: 25V
- Size: 10.2mm (D) x 21mm(L)
- Working Temperature: 105 °C

#### **3.0 Preparation**

- Choose a location for the ESC that is close to the motor, but away from the receiver and single cable to prevent radio interference
- If using double-side tape, clean the bottom of the ESC before applying for best result
- Keep the motor wire as short as possible for the best electric current
- Install cooling fan (optional)
- Install Scorpion Vanguard Super Booster (included), placing the booster as close as

to the ESC, to keep the booster wire as short as possible

- Booster should be mounted directly to the positive (+) and negative (-) on the ESC, as shown in the diagram below<br>Keep battery wire as short as possible to crate the best electric current efficiency •
- •

### **4.0 Soldering and Connection**

- Always provide a steady working area and easy access to the solder posts •
- Do not connect the car battery while working on soldering •
- Cut the motor wires to desired length and strip the insulation about 3.2mm-6.35mm from the end. Apply solder to the exposed wire until it is thoroughly covered. \*\* Caution: Solder and iron tip are hot
- Place the iron tip in the notch on top of the post, and then apply small amount of solder to the post
- Hold the tinned wire contact with the notch of the post. Then use the iron tip to heat up the tinned wire and the post for about 2 seconds, allowing the solder to flow. Then remove the iron and hold the wire in position for about 1-2 seconds allowing the solder to set. Caution: do not overheat the ESC
- Refer to the below diagram for proper connection
- Check with battery supplier for the battery connectors (excluded) •

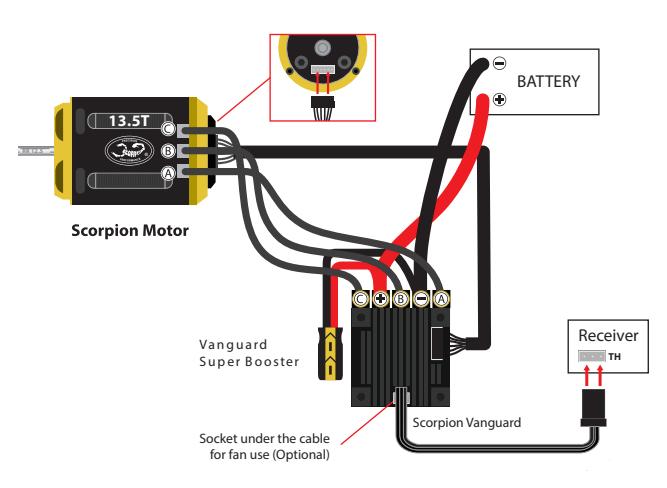

## **5.0 Radio Throttle Calibration**

Calibration is necessary for any first use of the ESC.

- Turn on the transmitter
- Move and hold throttle trigger to full reserve/brake before power up the ESC. Important: if the full reserve/brake is not held, then the ESC will not activate calibration mode.
- Hold the throttle and wait for the first beeping sound (Beep...), ESC is power on.
- Hold the throttle and wait for the second single beeping sound (Beep...), then the full reserve/brake will be set
- Pull and hold the throttle trigger to full forward
- Wait for the double beeping sound (Beep....Beep....), then the full throttle been set
- Hold the throttle trigger in neutral position
- Wait for third beep sound (Beep....Beep..... Beep......), the neutral been set
- Calibration finish, ESC will restart automatically

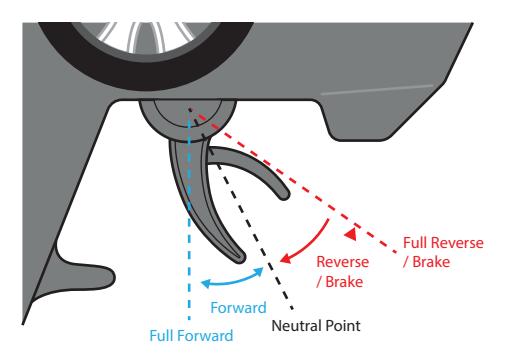

#### **6.0 Led & Motor Sound Indication**

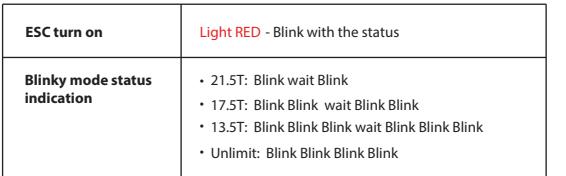

### **7.0 How to Connect the ESC to Computer**

Team Scorpion provides the most advance setting features. Please contact your reseller for advance setting.

For the PC program please contact the administrator at support@spihk.com or download from the below link.

http://www.scorpionsystem.com/files/download/Vanguard\_S2-50\_ETS2.exe

• Follow the below diagram to connect the ESC to computer, using the Scorpion V-link USB Cable (Optional) Driver below. http://www.scorpionsystem.com/files/download/DriverProlificPL2303.zip

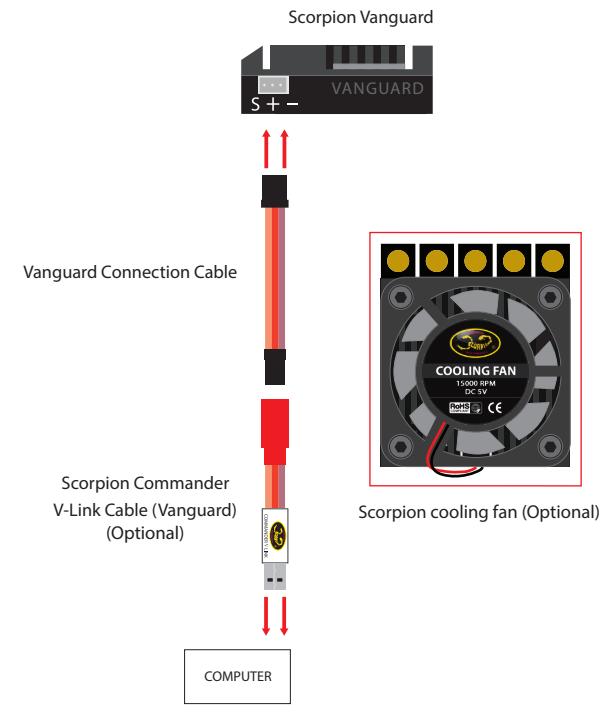

Program started then click the connect buton to connect with PC

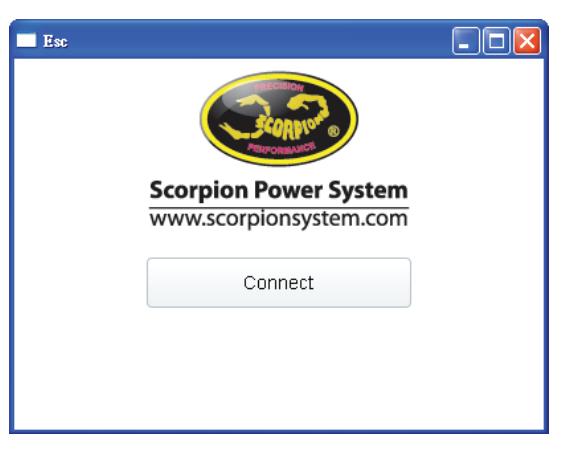

#### Select the motor limit: 21.5T, 17.5T, 13.5T and No Limit

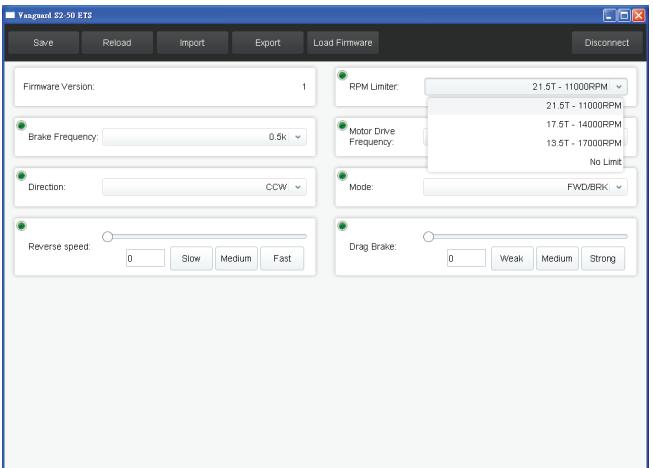

#### PWM rate: from 8kHz to 32kHz

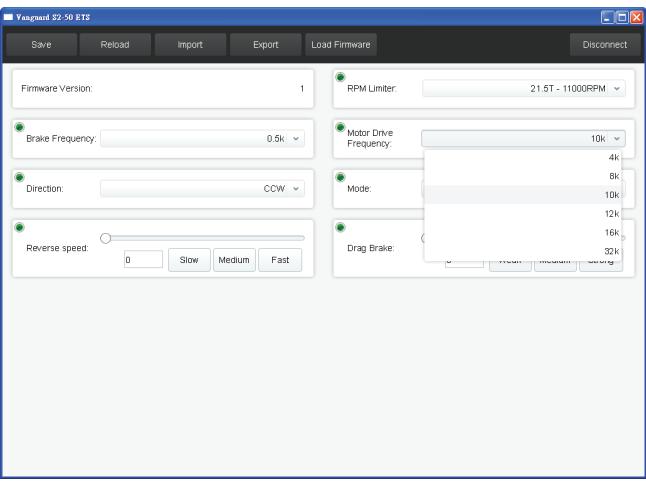

#### Brake rate: from 0.5kHz to 32kHz

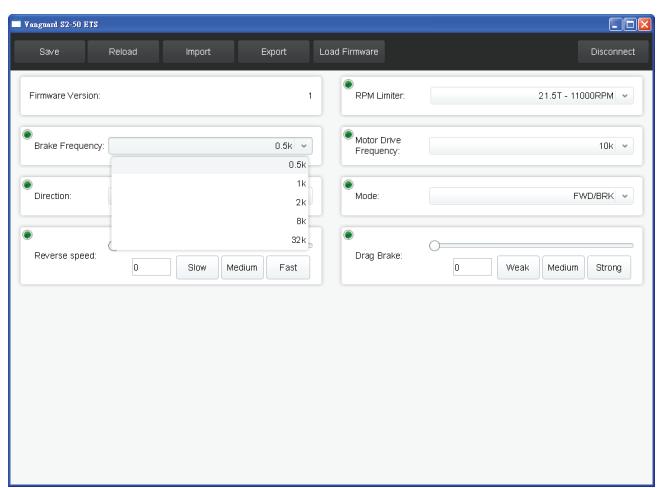

# The Power System of Champions!!

#### Drive mode: FWD/BRK/RVS

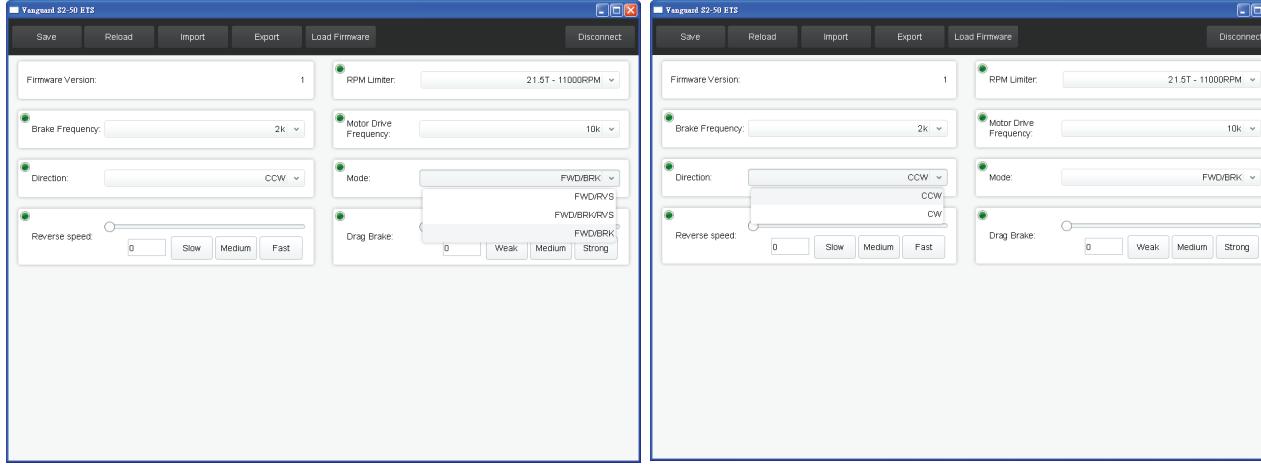

#### **8.0 Trouble Shooting**

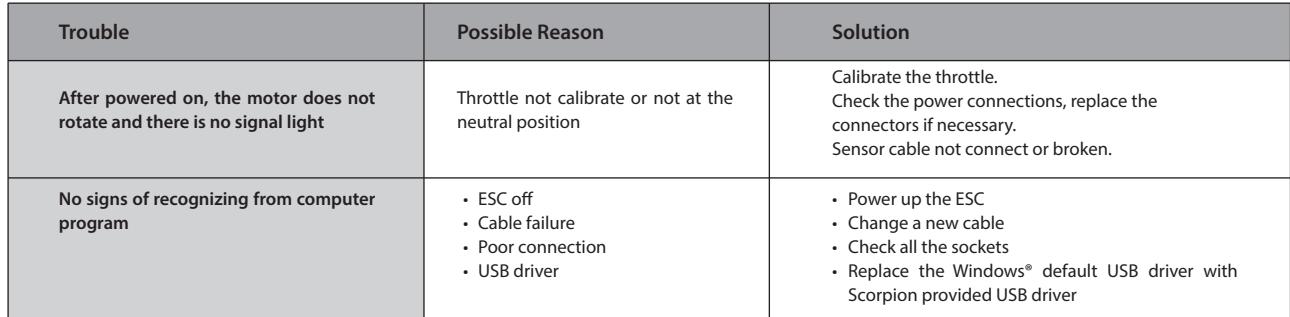

#### **9.0 Warranty and Service**

Scorpion Vanguard Speed Controller is guaranteed to be free from defected materials a dated, itemized sales receipt).

During the warranty period Scorpion will repair speed controller that are found to be defective, providing that it has no signs of damage or abuse. The user will be responsible for shipping charges back to an authorized Scorpion Repair Facility, and Scorpion will pay the return shipping charges. If the damage is the result of a crash or mis-use, the returned item will be repaired, but the cost of repairs will be billed to the user. Repairs will never exceed 50% of the cost of a new speed controller, and if the speed controller is badly damaged or non-repairable, a brand new ESC will be offered at 50% discount of the current retail price for the ESC, plus a nominal shipping charge. If the speed controller returned is no longer in production, Scorpion reserves the right to substitute any other speed controller of equal or better quality. In any event, Scorpion shall not be responsible for the damage that may result from the overuse of products, for consequential or special damages, or for any amount that exceeds the product value. If the motor product is purchased in clearance section, crash and dent section from www.scorpionsystem.com and www.scorpion-team.com, then the items are sold "AS IS". No refund or warranty policy will be covered with these products. It is because we do not have parts anymore to repair or replace. or replacement. Please obtain an RMA number by submitting a request by email to our RMA Department support@spihk.com or our distributors for the RMA number before

sending. The RMA process normally takes around 3 - 4 weeks.

RMA form can be found and download from http://www.scorpion-team.com/downloads/ http://www.scorpionsystem.com

## **The Power System of Champions!!**